# **三 Trackers** What are Trackers?

Using Trackers, you can create forms for collecting data and make reports from that data. Trackers can combine structured information collected from users; the feature is a powerful, flexible tool. Originally, trackers were used to collect and manage bugs. They evolved into an openended system where you can track any kind of user input in a customizable form. Each tracker has its own mini database. Trackers operate as a standalone feature, and can be fully integrated within wiki pages. Users with the appropriate permissions can devise trackers to collect any kind of information they want. Combining trackers and the wiki makes Tiki a [Structured Wiki](http://wikis.wikia.com/wiki/Structured_wiki).

Think of Tiki Trackers as a web-based Free / Libre / Open Source software version of Microsoft Access or FileMaker Pro. See also:<https://tikitrackers.org>

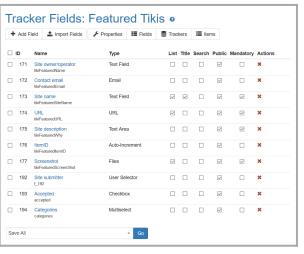

Click to expand

#### **Trackers can:**

- be used to collect additional data from users upon [registration.](https://doc.tiki.org/User-Tracker)
- be used like a customizable [articles](https://doc.tiki.org/Articles) feature with admin definable forms
- assist workflows by tracking tasks.
- act as expanded [polls,](https://doc.tiki.org/Polls) [surveys](https://doc.tiki.org/Surveys) or [quiz](https://doc.tiki.org/Quiz)zes
- import and export their settings and data.
- edit tracker items inline from full (or partially filtered) item lists
- have customized templates to submit and display your information with a [Pretty Tracker](https://doc.tiki.org/Pretty-Tracker)

**Trackers can't yet:** (but it improves with each version)

do extensive calculations - the calculations are limited. For advanced calculations, use the [Spreadsheet.](https://doc.tiki.org/Spreadsheet) Tighter integration between trackers and the spreadsheet is under development.

### Four Steps to make a Tracker

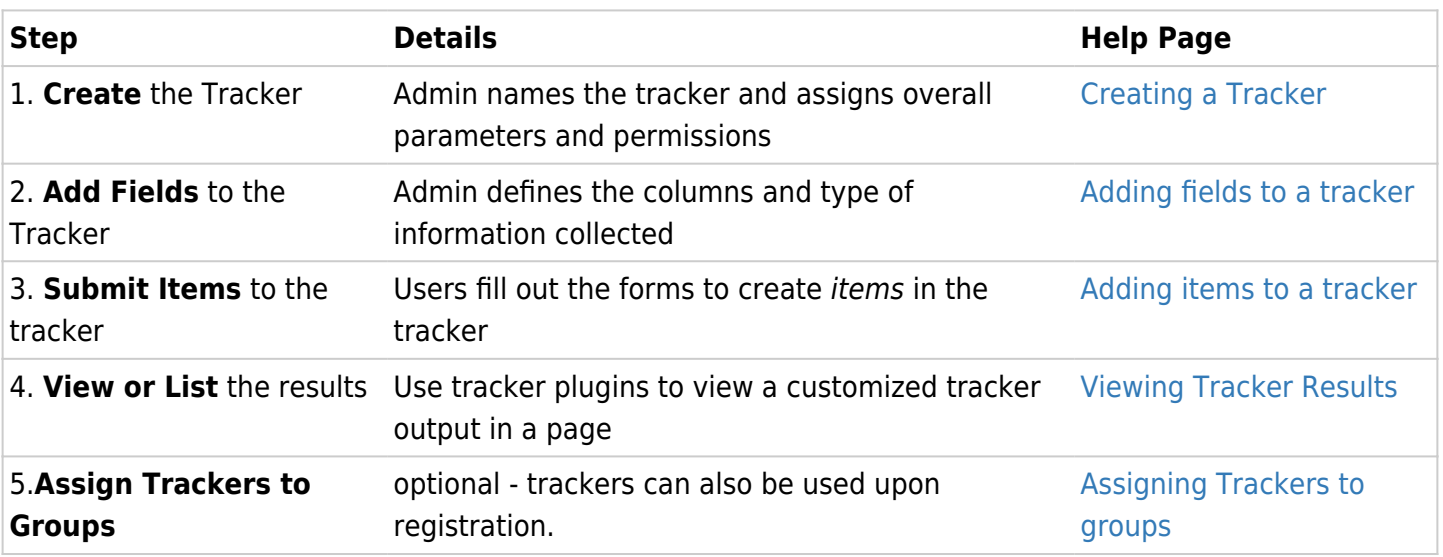

### What can Trackers be used for?

Trackers can recreate online any kind of table or spreadsheet, not including the fancy formatting or calculations.

- support tickets
- contact managers
- feature requests
- purchase orders
- bug reports
- feedback reports
- news submissions
- project management
- application forms

#### **Next Page . . .**

- [Creating a Tracker](https://doc.tiki.org/Creating-a-Tracker)
- [Adding Fields to a Tracker](https://doc.tiki.org/Adding-fields-to-a-tracker)
- [Adding Items to a Tracker](https://doc.tiki.org/Adding-items-to-a-tracker)

### Demos of Trackers used for production

- Visit <http://tiki.org/Trackers>to see a list of some Tiki sites (as examples) using them at production level.
- You can import the [tracker definition used for dev.tiki.org](http://dev.tiki.org/DevTrackerStructure)

## Related links

- [Export trackers](https://doc.tiki.org/Export-trackers)
- [User Tracker](https://doc.tiki.org/User-Tracker)
- **[Tracker Inline edit](https://doc.tiki.org/Tracker-Inline-edit)**
- [Tracker Synchronization](https://doc.tiki.org/Tracker-Synchronization)
- [Tracker Events](https://doc.tiki.org/Tracker-Events)
- [Tracker Tabular](https://doc.tiki.org/Tracker-Tabular)
- [http://en.wikipedia.org/wiki/Structured\\_wiki](http://en.wikipedia.org/wiki/Structured_wiki)

#### Tracker Plugins:

- 1. [PluginTracker](https://doc.tiki.org/PluginTracker) : Create a form in a wiki page (to populate a tracker)
- 2. [PluginTrackerFilter](https://doc.tiki.org/PluginTrackerFilter) : Display a dynamic report in a wiki page (from the data in a tracker)
- 3. [PluginTrackerItemField](https://doc.tiki.org/PluginTrackerItemField) : This plugin allows you to display or to test the value of a field of a tracker item.
- 4. [PluginTrackerList](https://doc.tiki.org/PluginTrackerList) : Display a report in a wiki page (from the data in a tracker)
- 5. [PluginTrackerPrefill](https://doc.tiki.org/PluginTrackerPrefill)
- 6. [PluginTrackerStat](https://doc.tiki.org/PluginTrackerStat) : Display some statistics about a tracker.
- 7. [PluginTrackerTimeline:](https://doc.tiki.org/PluginTrackerTimeline) Displays tracker items in a dyanmic timeline widget
- 8. [PluginTrackerCalendar:](https://doc.tiki.org/PluginTrackerCalendar) Displays tracker items in a dynamic calendar widget
- 9. [PluginPrettyTrackerViews](https://doc.tiki.org/PluginPrettyTrackerViews)
- 10. [PluginTracker Advanced](https://doc.tiki.org/PluginTracker-Advanced)
- 11. [PluginList](https://doc.tiki.org/PluginList) and [PluginCustomSearch](https://doc.tiki.org/PluginCustomSearch) which work with any data in Tiki, including trackers.
- 12. [Reports](https://doc.tiki.org/Reports) (which also works for trackers)
- 13. [PluginTrackerQueryTemplate](https://doc.tiki.org/PluginTrackerQueryTemplate) A new simplified way of building complex tracker templates made easy
- 14. [PluginPivotTable](https://doc.tiki.org/PluginPivotTable)

## Profiles

#### Profiles making use of trackers

- http://profiles.tiki.org/Bug Tracker
- http://profiles.tiki.org/Bug Tracker 15
- [http://profiles.tiki.org/Dynamic\\_items\\_list](http://profiles.tiki.org/Dynamic_items_list)
- [http://profiles.tiki.org/Tracker\\_as\\_Calendar\\_12](http://profiles.tiki.org/Tracker_as_Calendar_12)
- http://profiles.tiki.org/Voting System
- http://profiles.tiki.org/Collaborative Community 12x
- [http://profiles.tiki.org/Time\\_Sheet](http://profiles.tiki.org/Time_Sheet)
- <http://profiles.tiki.org/CartoGraf>
- [http://profiles.tiki.org/r\\_rest](http://profiles.tiki.org/r_rest)
- <http://profiles.tiki.org/Execute+on+List>
- http://profiles.tiki.org/Work Custom Pricing
- [http://profiles.tiki.org/GeoCMS\\_Maps](http://profiles.tiki.org/GeoCMS_Maps)

## Alias

- [Tracker](https://doc.tiki.org/Tracker)
- [Form](https://doc.tiki.org/Form)
- [Forms](https://doc.tiki.org/Forms)
- [Form Generator](https://doc.tiki.org/Form-Generator)
- Ouestionnaire
- Ouestionnaires
- [Database](https://doc.tiki.org/Database)
- [Database creator](https://doc.tiki.org/Database-creator)
- [Base](https://doc.tiki.org/Base)
- [CRUD](https://doc.tiki.org/CRUD) [Create, read, update and delete \(CRUD\)](http://en.wikipedia.org/wiki/Create,_read,_update_and_delete) is done with Trackers.

# Note regarding notify\_user on tracker fields

If your smtp server is not configured correctly; saving a tracker that contains one or more of these fields, will result in a timout, thus freezing the current session until the server's php execution timeout is reached. This will result in an Error 500 unless PHP is setup to allow remote errors.

# See also

<http://tikitrackers.org/>